The following quick steps will guide you through testing the absolute bare minimum essentials of your motherboard before installing it into a system chassis. Visual aids are provided to assist you during the following procedures.

To reduce the risk of fire, electric shock, and injury always follow basic safety precautions. It is recommended that you use electrostatic discharge (ESD) countermeasures such as an ESD wrist strap or anti-static mat when handling computer components. After removing the EVGA nForce 790i SLI" FTW DIGITAL PWM from its packaging, place it on to a nonconductive surface. For example: wood, cardboard box,

# $\mathbf{C} \mathbf{V} \mathbf{S} \mathbf{\Lambda}$  Intelligent Innovation **EVGA nForce 790i SLI FTW DIGITAL PWM Visual Guide**

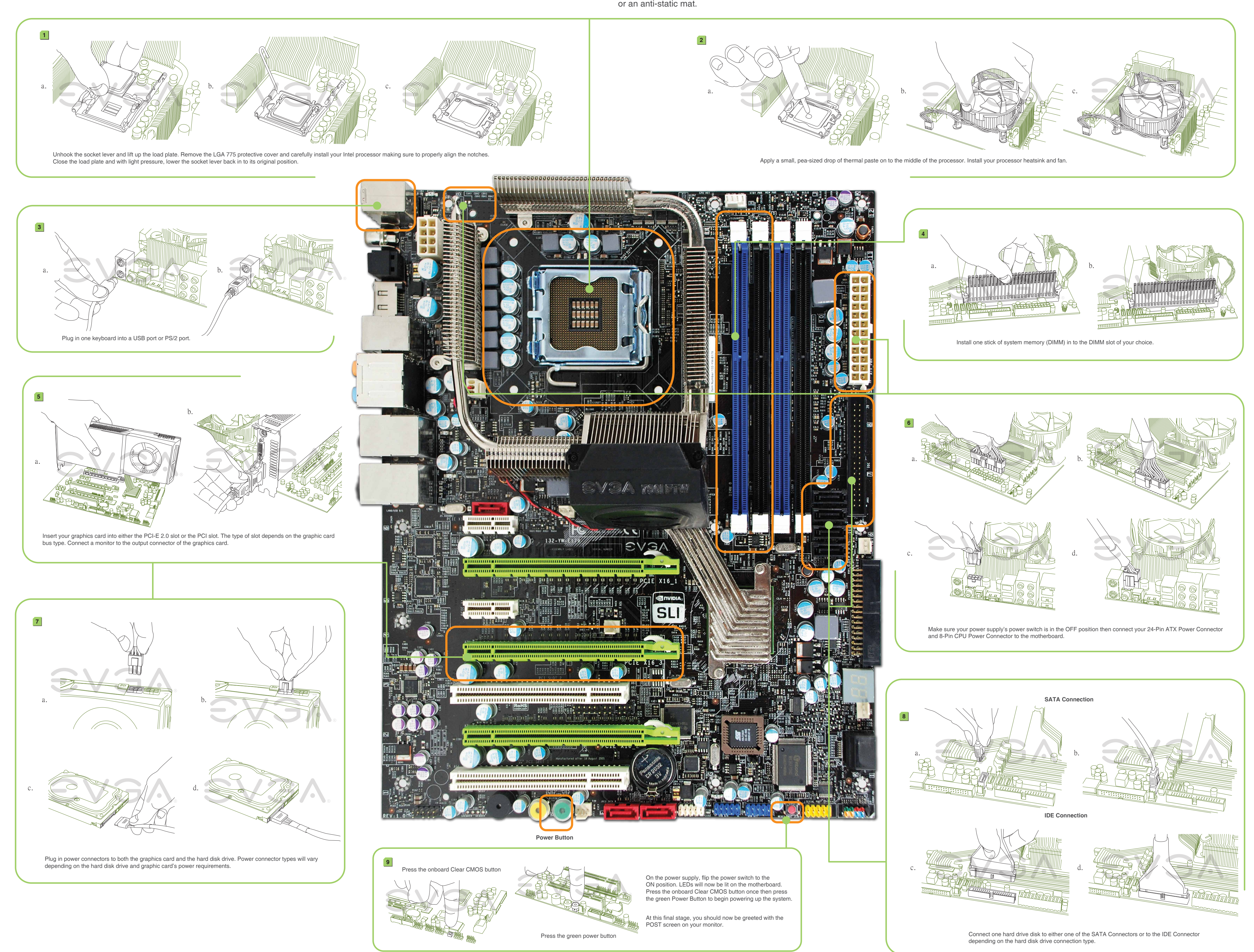

#### Installing the CPU

**EVGA.** 

Thank you for purchasing an EVGA product. Please remember to register your product at: **http://www.evga.com/register**

For the latest drivers and updates for your product please visit: **http://www.evga.com/support/drivers**

To visit and search our knowledge base and product FAQ please visit: **http://www.evga.com/FAQ**

To visit the EVGA community message boards please visit: **http://www.evga.com/forums**

## Installing System **Memory**

- 1. Unlock the socket by pressing the lever sideways, then lift it up to a  $90^\circ$  angle.
- 2. Lift the load plate. There is a protective socket cover on the load plate to protect the socket when there is no CPU installed.
- 3. Remove the protective socket cover from the load plate. (Save this protective piece, as it is needed whenever transporting or shipping the motherboard.)
- 4. Align the notches in the CPU with the notches on the socket.
- 5. Lower the CPU straight into the socket. Close the lid plate and engage the socket lever.
- 6. The CPU will need a proper cooling solution, please refer to the manual that came with your heatsink for detailed instructions.

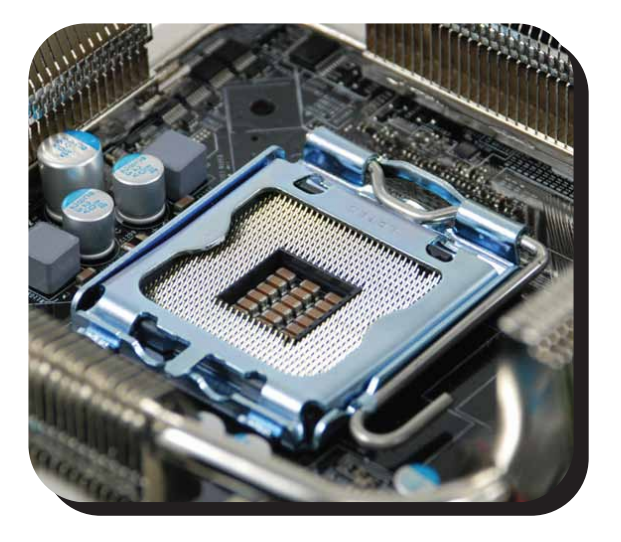

Intelligent Innovation

#### **EVGA nForce 790i SLI FTW DIGITAL PWM Quick Install Guide** Gaming ● Imaging ● 3D Video ● Entertainment ● Photos ● Graphics

### Installing the Graphics Card(s)

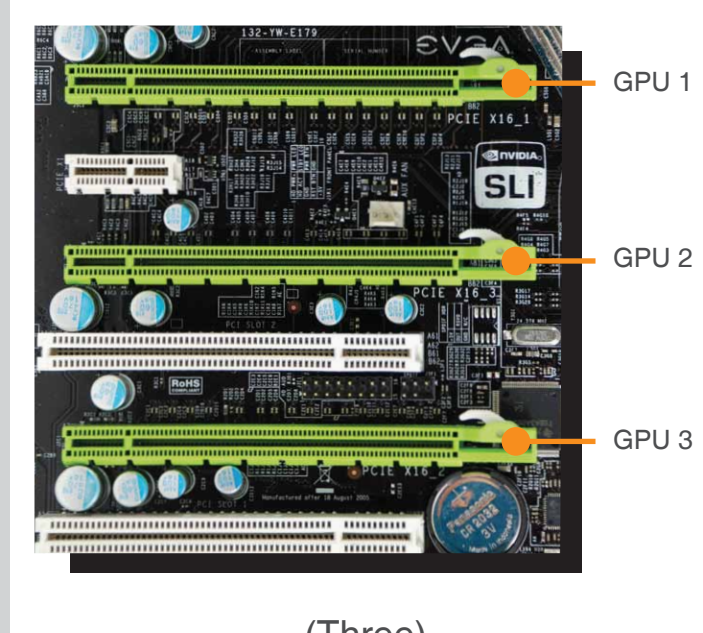

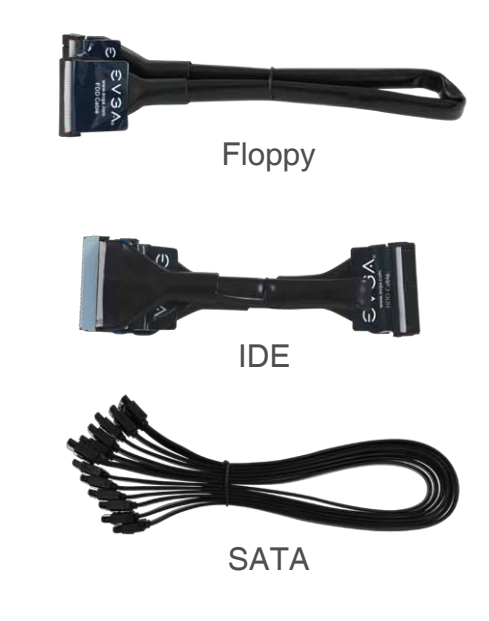

1. This motherboard has three PCI Express X16 slots. If installing a single graphics card use the PCI-E slot closest to the CPU socket.

> (Three) PCI Express X16 slots.

# **EVSA**

### Connecting Peripherals

For more information about these services as well as our terms and conditions please visit **www.evga.com**

1. Now connect your peripheral devices such as hard drives, floppy drive, and DVD-ROM drives to the motherboard.

#### **Cables**

- 2. Connect power cables to the motherboard and any other peripherals in your system.
- \* Remember to plug in your PCI-E power cables to your graphics card(s) if necessary.
- 3. Connect the front panel headers and any other headers that are going to be in use.

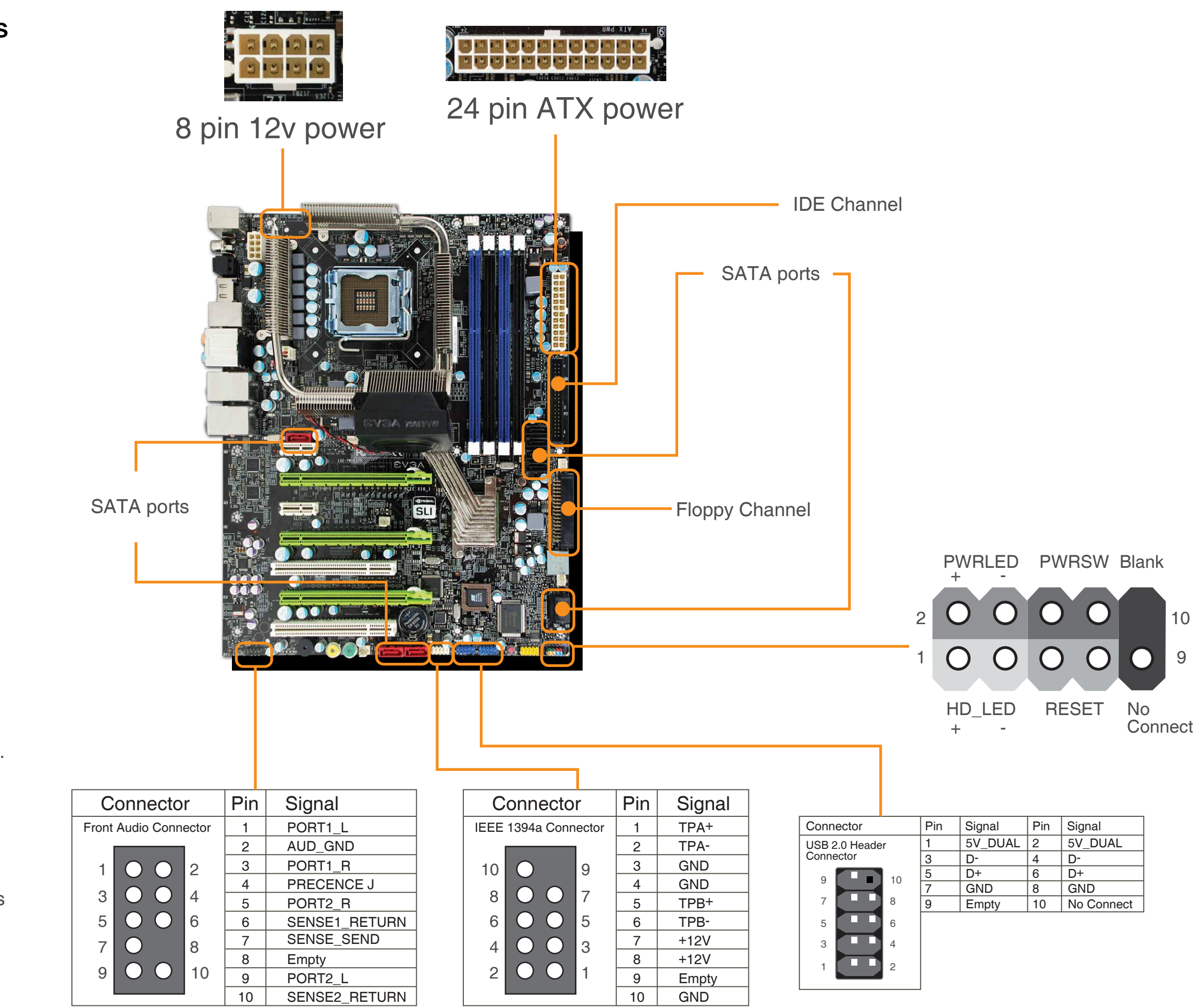

- 1. This motherboard supports up to four 240-pin DDR3 memory modules. Having matched pairs is highly recommended for dual channel configurations.
- 2. For dual channel configurations use DIMM slots 0 and 1, 2 and 3, or 0 through 3. It is recomended to use the "Black Slots" if running in 2 DIMM Mode
	- \* Use matching color slots for dual channel

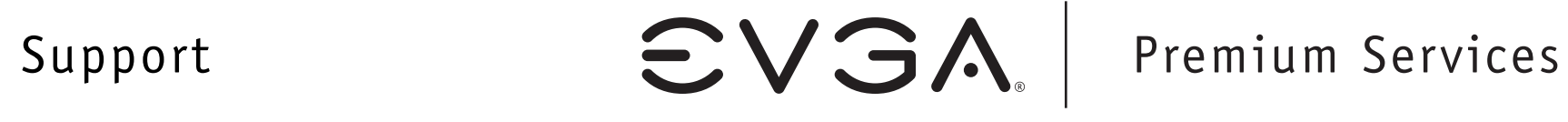

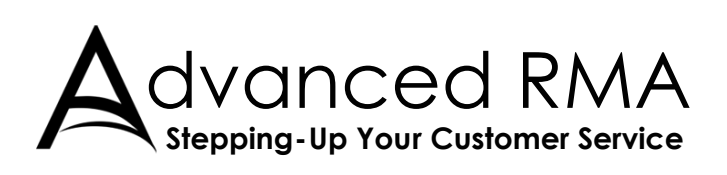

**Limited Lifetime Warranty upon product registration**

**90**Day **Step-Up** Program

E V G A A D V A N C E D G R A P H I C S T U N I N G

PLECISIOL

**MODS RIGS** 

EVGA Corp 2900 Saturn Street, Suite B Brea, CA 92821 www.evga.com

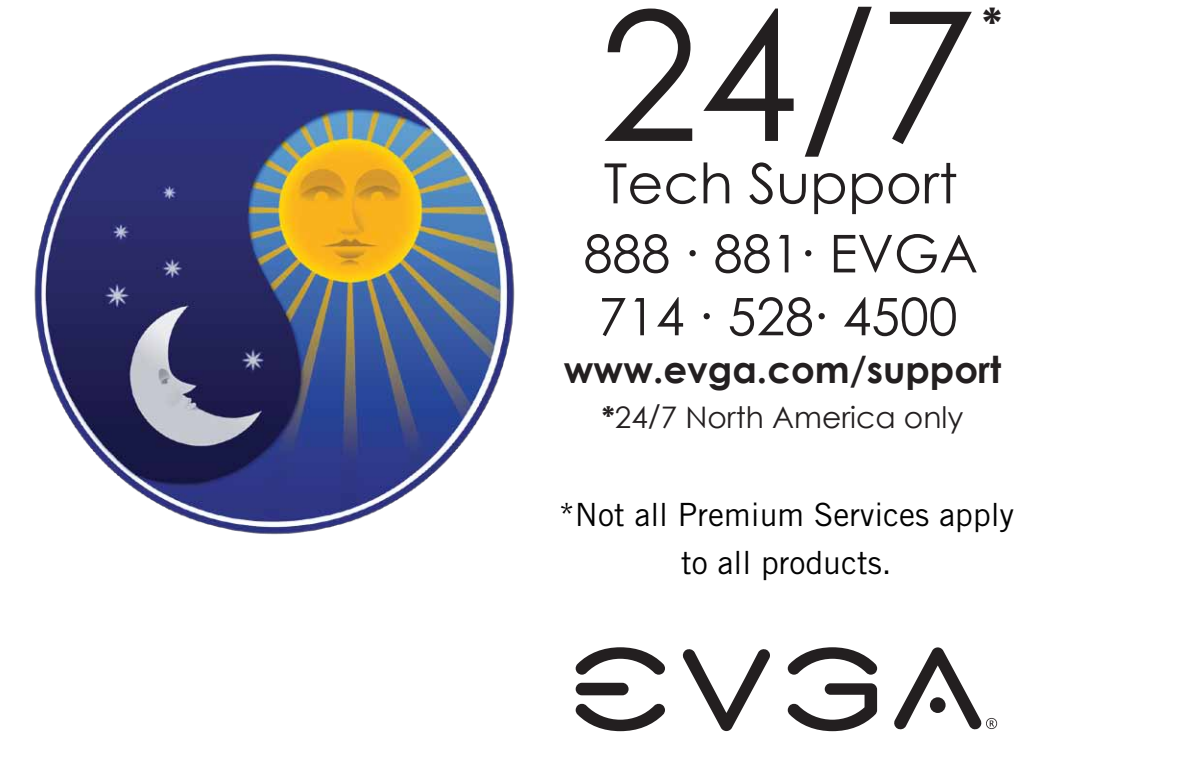